Dear Parents and Caregivers

*We are now ready to share your child's Mid-Year Achievement and Progress Report with you on Friday 11 June. This will be emailed to you directly from SchoolTalk.*

This report gives a snapshot of where your child is currently at. It will show a graph of achievement outlining how your child is progressing against each of the New Zealand Curriculum expectations for Reading, Writing and Mathematics and five next steps that your child will be working towards.

In conjunction with this report we will be holding learning conversations on **Wednesday 16 June and Thursday 17 June.** Please see the school newsletter for further details.

## **How to read your child's Mid-Year Achievement Report?**

## **Reading, Writing and Mathematics Reporting**

The report shows you how your child is achieving against each of the areas of Reading, Writing and Mathematics. The achievement snapshot can be broken into three parts:

1. The first graph shows your child's achievement on a continuum of working towards the expected level (yellow), working within or working above the expected level (green). As your child moves through the school it will track their progress across each year level. This is displayed by the white dots and the connecting blue line.

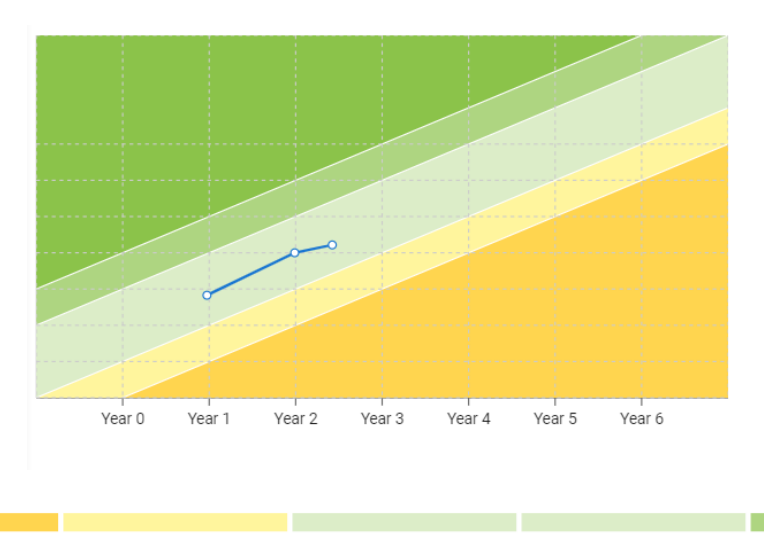

2. The top blue bar shows the Overall Teacher Judgement of what your child has achieved to date for that subject. The remaining blue bars further break down achievement in each aspect of the curriculum.

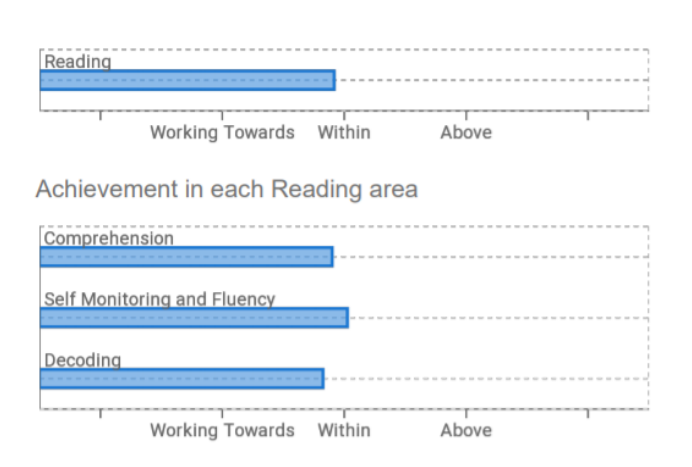

## **3. Next Steps**

Your child's **next steps** for learning are detailed in the right hand column of the snapshot. Up to 5 next steps are highlighted for each curriculum area.

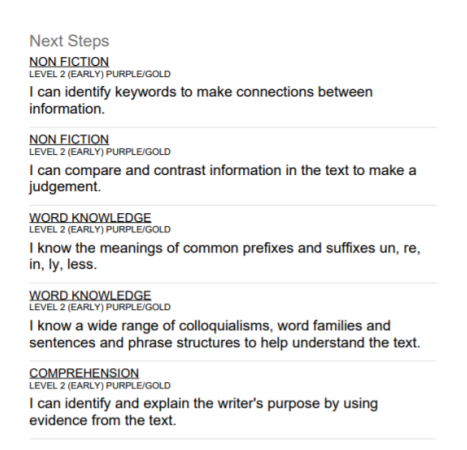

**By logging into SchoolTalk you can find out further detail on your child's achievement, progress and next steps.**

## **What can I do if I do not receive my child's report via email?**

- 1. Please check your spam/junk folder or your promotions folder.
- Ò 2. If you can still not find the report you can access your child's 2021 Mid-Year Report, and all previous SchoolTalk reports, by logging in to a. SchoolTalk. Click on reports, then the drop down arrow and then on the report you would like to see. These reports can then be printed or  $\bullet$ downloaded. $\sim$   $\sim$

ē

Hide menu  $=$ Calendar Progressions Reports

End of Year Report 2020, Year 4 (11 December 2020)